순천향대학교 SOON CHUN HYANG<br>UNIVERSITY **SCH** 

## Введение в применение электронной системы посещаемости на 2022 год 2 семестр

Электронная система посещаемости была введена во 2 семестре 2022 года в нашем университетско м классе. В 327 университетских классов установлен терминал в электронном виде, для точного и удобного подтверждения посещаемости нужно до начала занятий вводить систему посещаемости.

- ▣ Лица : студенты бакалавра и обмена
- ▣ Способ введение посещаемости - После установки приложения "순천향톡" ввести QR Code посещаемости и подтвердить
- ▣ Время проверки посещаемости
	- 10 минут до начало урока ~ пока 20 минут не прошло как урок начался
	- если 20 минут пройдет то будет считаться как отствовал на уроке
- ▣ Процедура
	- 1. Загрузка приложения '순천향톡'
		- Если Iphone то в 'App Store', если android то 'Play Store' можно загрузить приложения
		- \* В App Store написанно как '순천향대 스마트캠퍼스'.
	- 2. После установки приложения '순천향톡' нужно выбрать 강의실전자출결
	- 3. После сканирования QR Code получить подтверждение

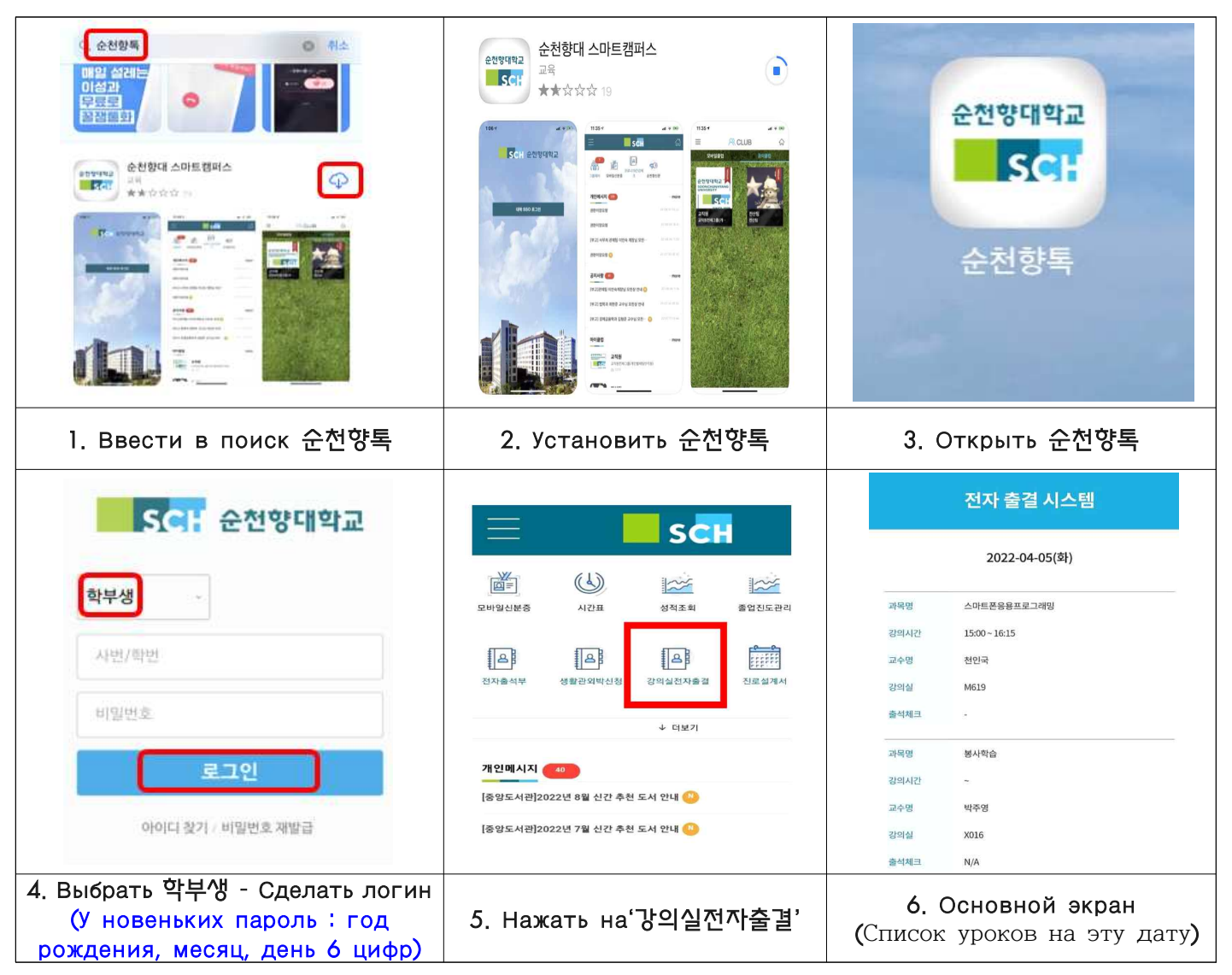

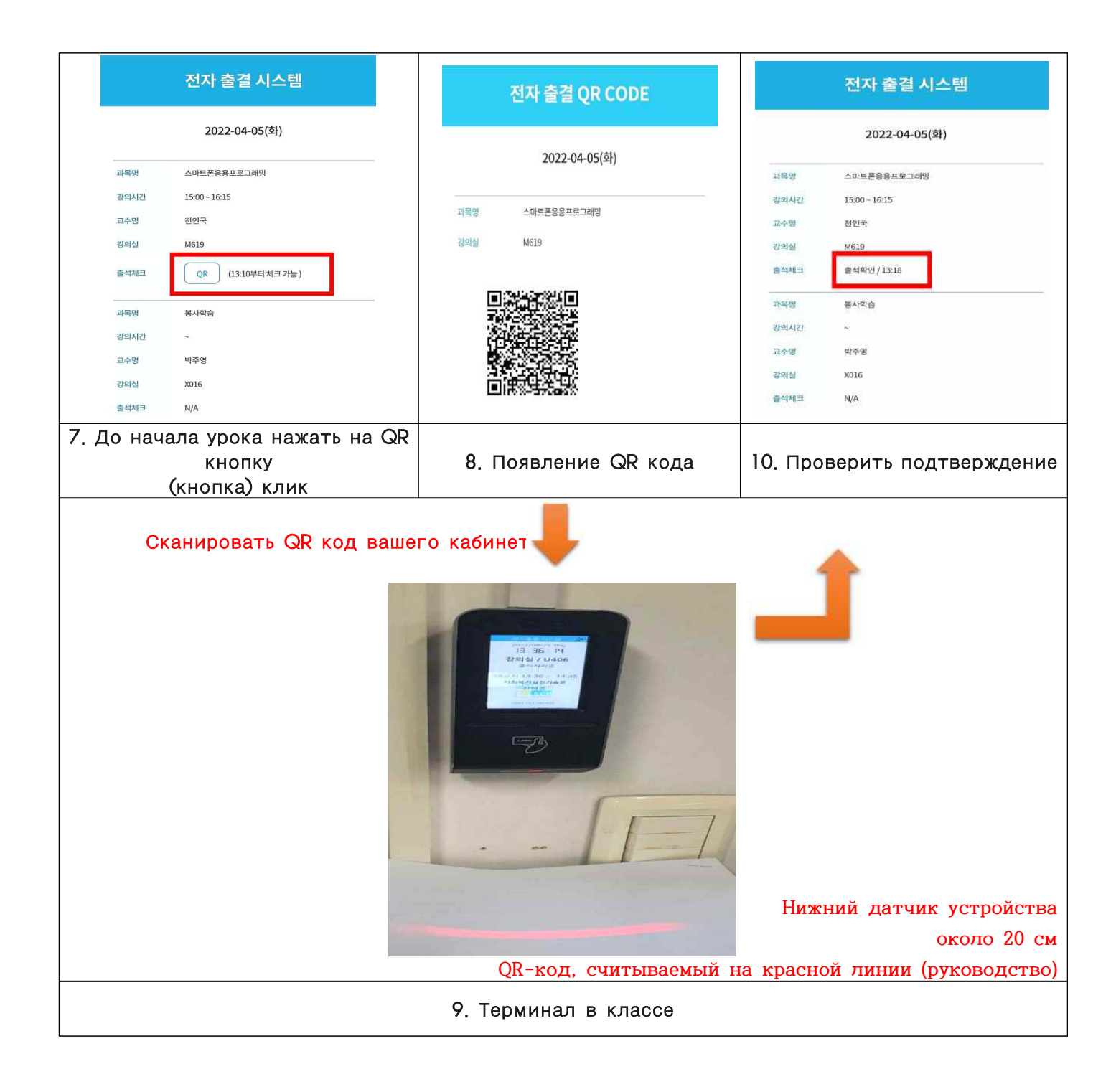

## ▣ Меры предостарожности

- Количество QR-проверок посещаемости: 1 раз (в случае многократных проверок посещаемости это время распознается как время первой проверки посещаемости)

 - **В первую неделю занятий все студенты признаются посещающими занятия (период корректиро вки заявки на курс).**